**ОКП 422210** 

## Утверждаю

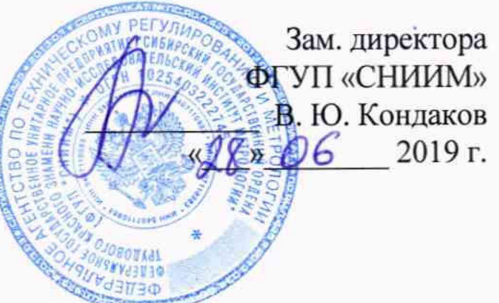

Комплексы оперативного контроля

"Эксперт Д"

## МЕТОДИКА ПОВЕРКИ

(НВРС.422210.001 ДМП)

Настоящая методика поверки распространяется на комплексы оперативного контроля "Эксперт Д" (далее - комплексы) и устанавливает порядок, методы и средства их поверки.

Интервал между поверками - 1 год.

 $\label{eq:2} \frac{\partial \phi_{\alpha}(\mathbf{x},\mathbf{y})}{\partial \mathbf{x}} \leq \frac{1}{\sqrt{2\pi}} \sum_{\substack{\alpha \in \mathbb{N}^n \\ \alpha \in \mathbb{N}^n}} \frac{1}{\alpha \cdot \alpha} \sum_{\substack{\alpha \in \mathbb{N}^n \\ \alpha \in \mathbb{N}^n}} \frac{1}{\alpha \cdot \alpha} \sum_{\substack{\alpha \in \mathbb{N}^n \\ \alpha \in \mathbb{N}^n}} \frac{1}{\alpha \cdot \alpha} \sum_{\substack{\alpha \in \mathbb{N}^n \\ \alpha \in \mathbb{N}^n}} \frac{1}{$ 

 $\frac{1}{2} \left( \frac{1}{2} \right) \left( \frac{1}{2} \right) \left( \frac{1}{2} \right) \left( \frac{1}{2} \right)$ 

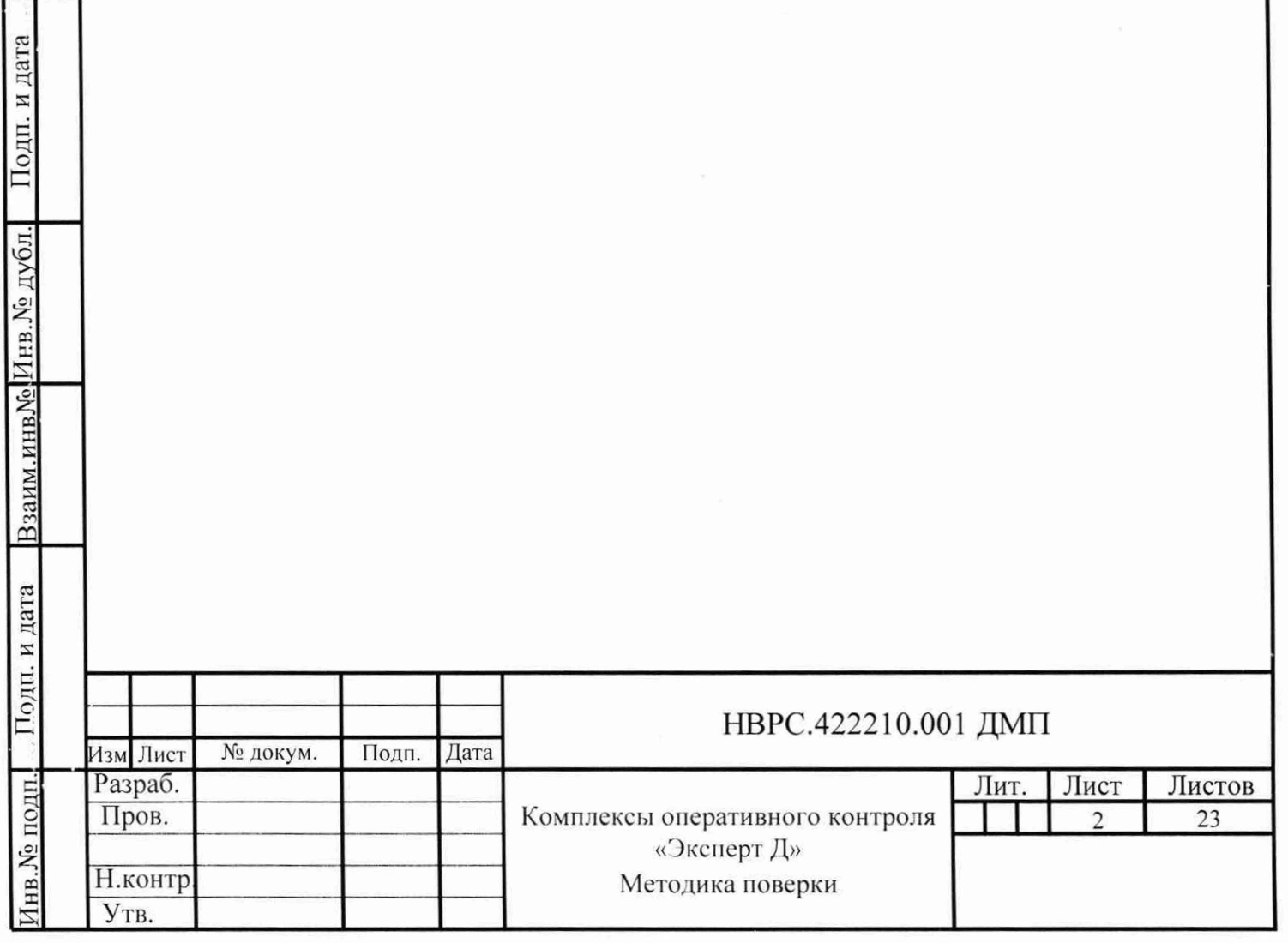

# 1 Операции поверки

1.1 При проведении поверки должны выполняться операции, указанные в таблице 1. Таблица 1

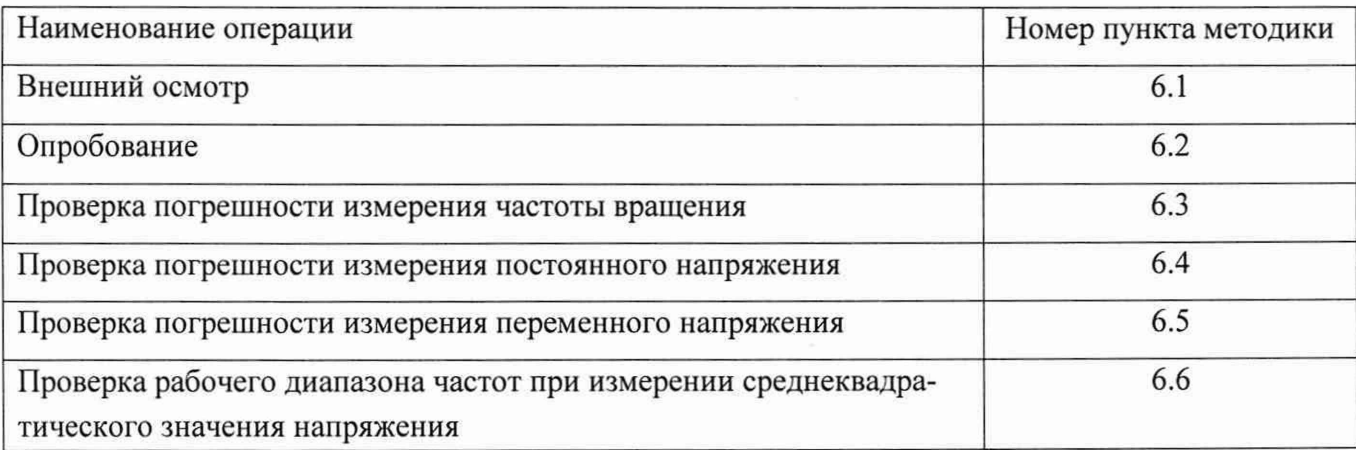

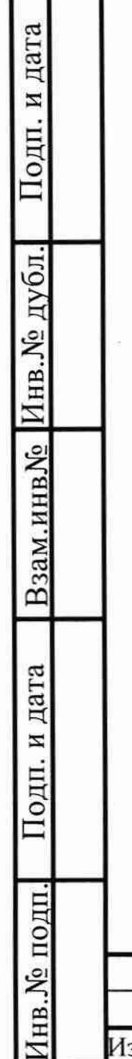

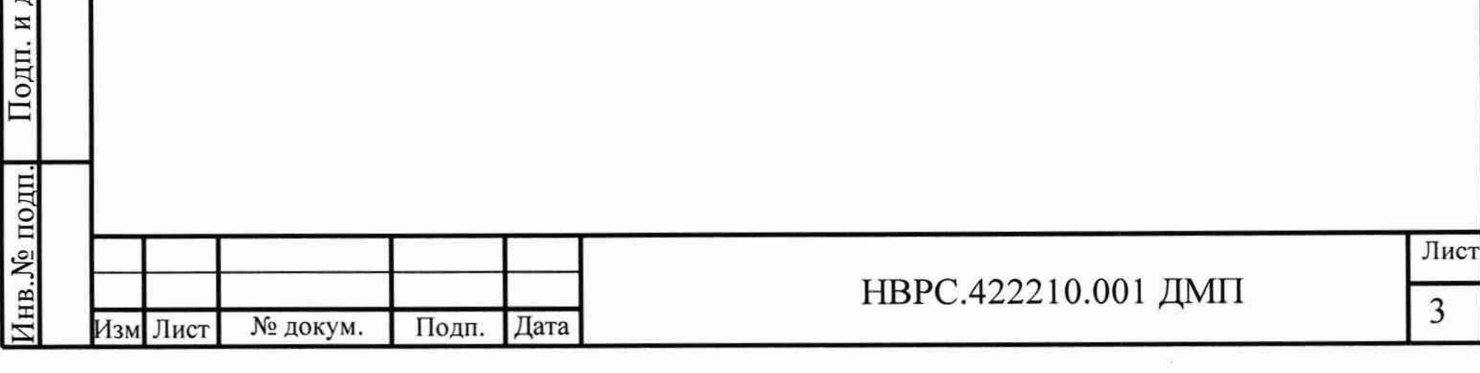

2 Средства поверки

2.1 При проведении поверки комплексов должны применять средства измерения (СИ) и вспомогательное оборудование, указанные в таблице 2.

Таблица 2.

Взам. кнв № Инв. № дубл. Подп. и дата

Подп. и дата

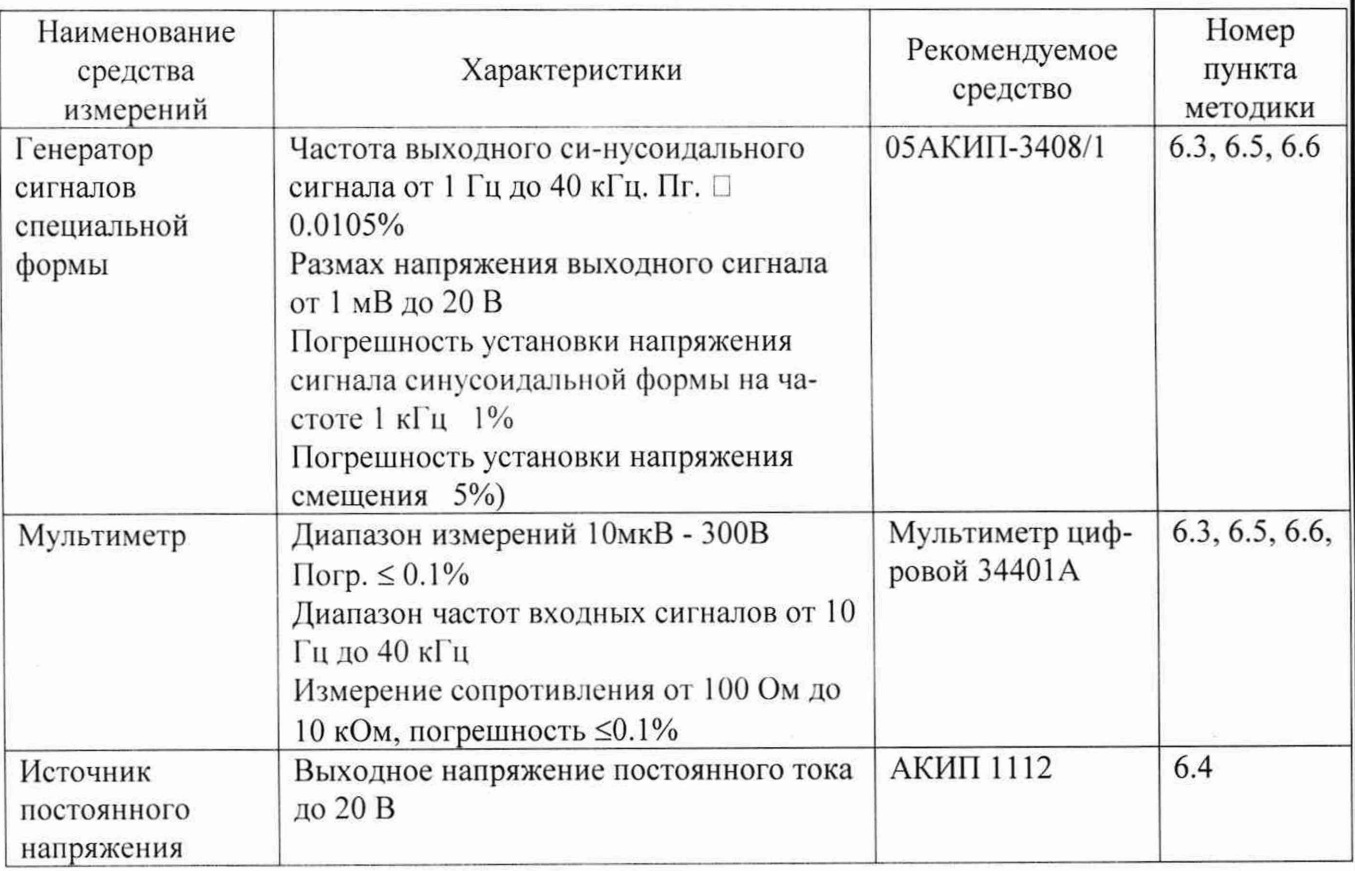

2.2 Все применяемые СИ должны иметь неистекший срок поверки.

2.3 Допускается использование СИ, отличных от рекомендуемых, обеспечивающих

измерение соответствующих параметров с точностью не хуже, чем указано в таблице 2.

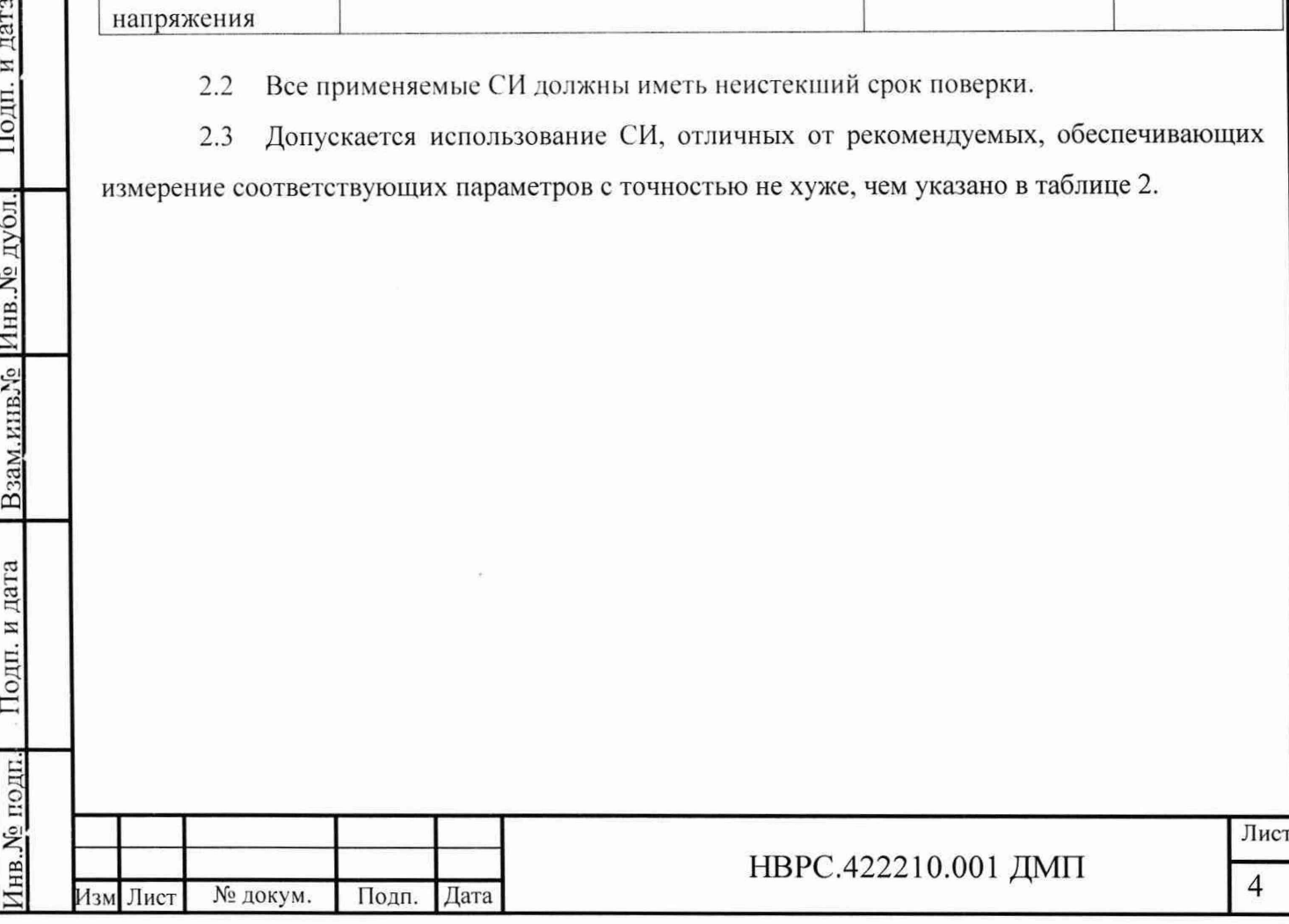

3 Требования к квалификации поверителей

3.1 К поверке комплексов допускаются лица, освоившие работу с комплексом, эталонами и используемым вспомогательным оборудованием, изучившие настоящую методику поверки, аттестованные в соответствии с порядком, установленным законодательством РФ.

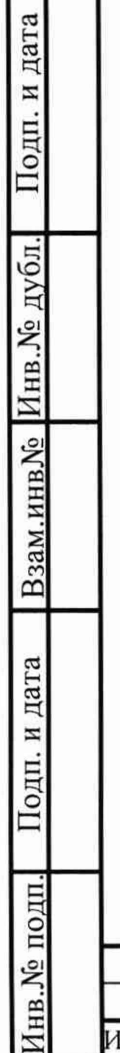

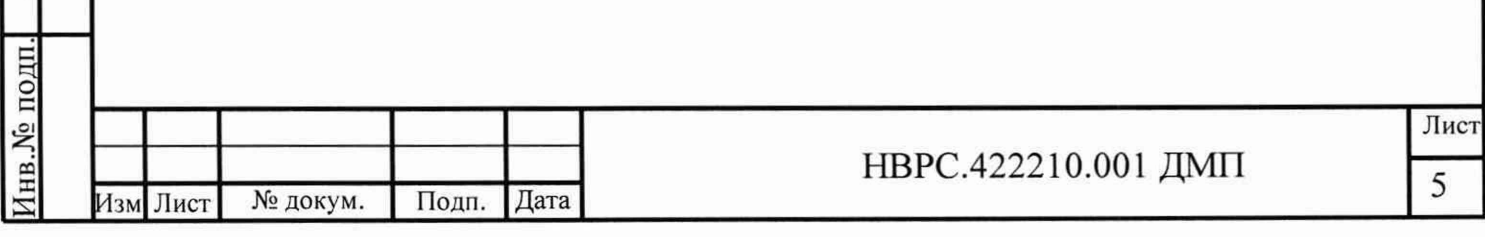

4 Требования безопасности

4.1 При проведении поверки необходимо соблюдать требования безопас-ности, предусмотренные "Правилами эксплуатации электроустановок потребите-лей", ГОСТ 12.2.007.0-75, ГОСТ Р 51350-99.

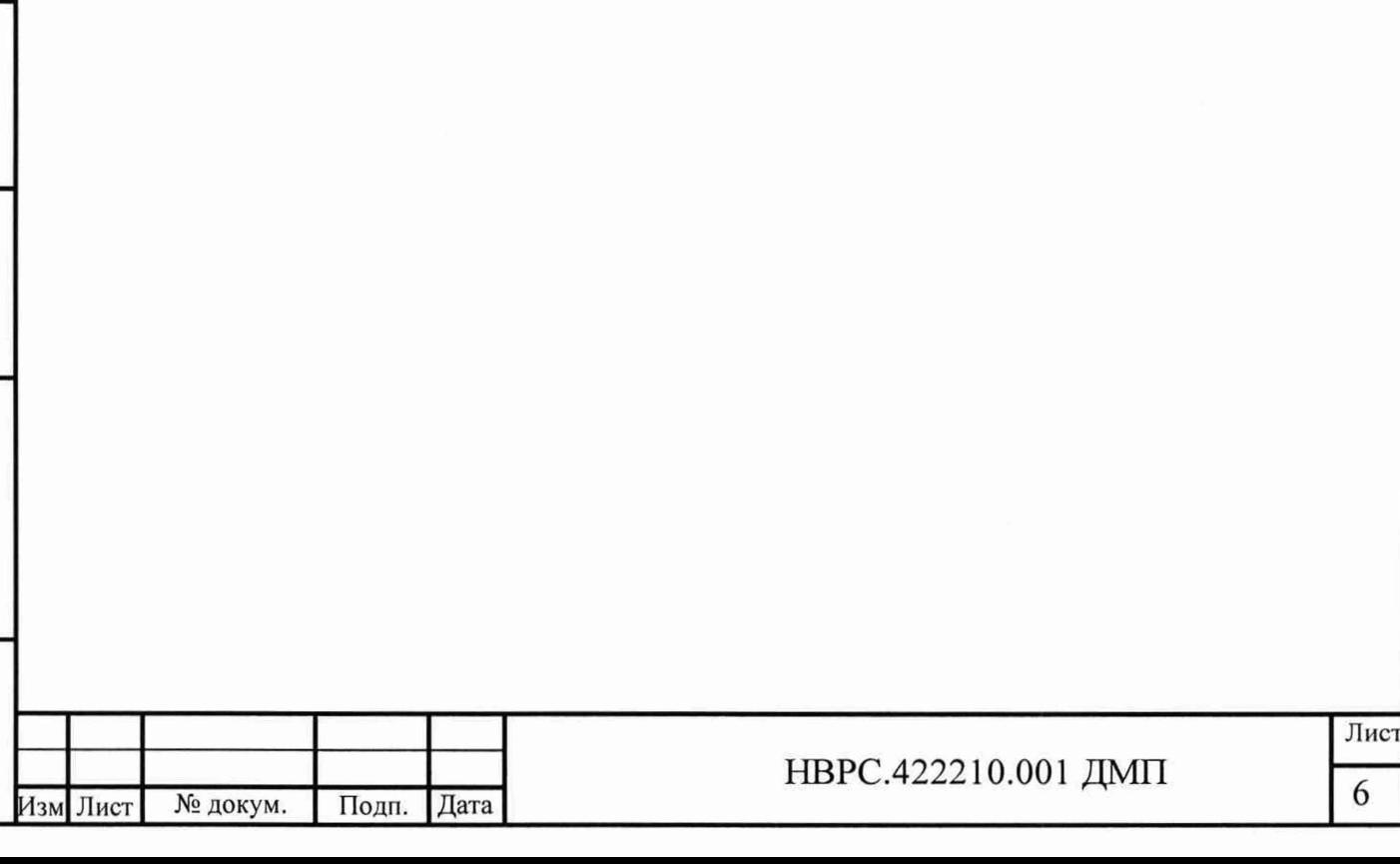

5 Условия поверки и подготовка к ней

5.1 Потребитель, предъявляющий комплекс в поверку, должен представить (по требованию организации, проводящей поверку) настоящую методику поверки, руководство по эксплуатации и формуляр.

5.2 Поверка комплекса должна проводится в нормальных условиях применения:

- температура окружающего воздуха (20 ± 5) °С;

- относительная влажность воздуха от 30 % до 80 %;

- атмосферное давление от 84 кПа до 106 кПа.

5.3 Перед проведением поверки комплекс должен быть выдержан в нормальных условиях применения не менее трёх часов.

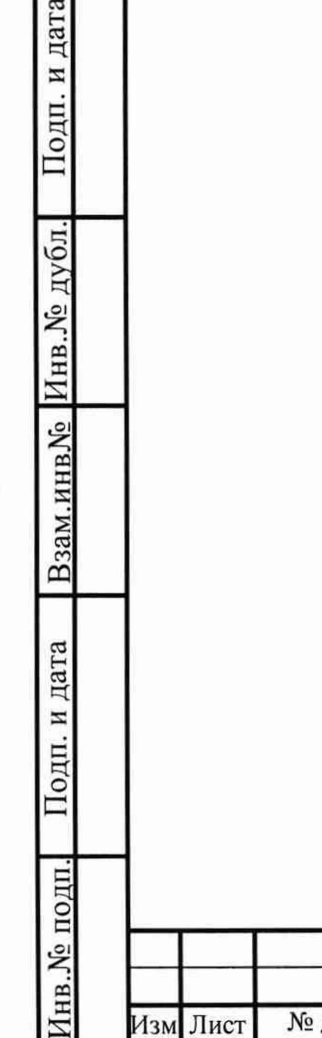

 $\mathbb{E}$ 

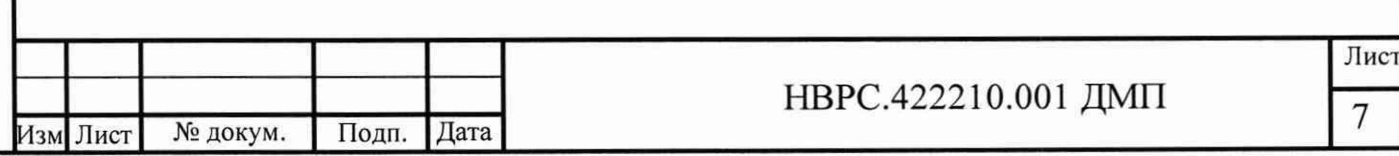

6 Проведение поверки

6.1 Внешний осмотр.

6.1.1 Проверяют комплектность представленного на поверку комплекса на соответствие комплектности, указанной в формуляре.

6.1.2 Визуально проверяют наличие и целостность маркировки комплекса; отсутствие механических повреждений корпуса блока обработки и управления (БОК) и датчика частоты вращения (ДО); надёжность крепления элементов конструкции; исправность и чистоту кабелей и разъёмов; наличие и состояние пломб.

6.1.3 Маркировка комплекса, расположение и целостность пломб должны соответствовать разделу «Маркировка и пломбирование» руководства по эксплуатации.

6.1.4 Не допускаются к дальнейшей поверке комплексы, у которых при осмотре выявлены следующие несоответствия или дефекты:

— отсутствует руководство по эксплуатации или формуляр;

— маркировка отсутствует или не соответствует данным руководства по эксплуатации;

— отсутствуют или нарушены пломбы;

— отсутствуют, расшатаны или повреждены детали корпуса, индикаторы;

— внутри комплекса имеются незакрепленные части;

— имеются нарушения зажимов внешних соединений, наличие на них следов чрезмерного нагрева, оплавления или обугливания.

6.2 Опробование.

Подп. и дата

Инв. № дубл.

Взам.инв№

дата

6.2.1 Включить БОК. Дождаться окончания загрузки операционной системы. Запустить программу проведения измерений measure, для чего выбрать программу из меню автозапуска или введя в командной строке команду:

./measure -qws

6.2.2 Должно появиться основное окно программы, соответствующее рисунку 1.

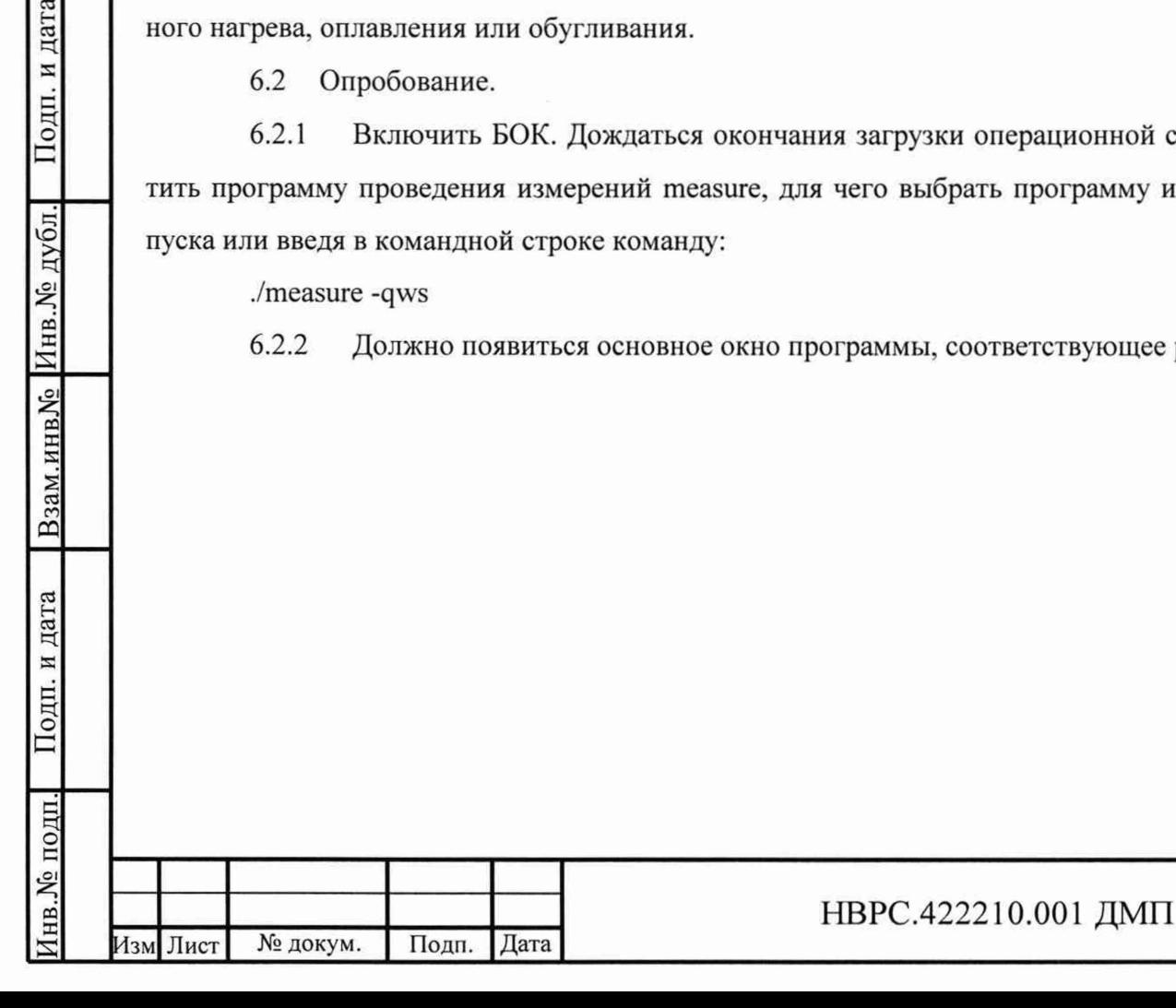

Лист 8

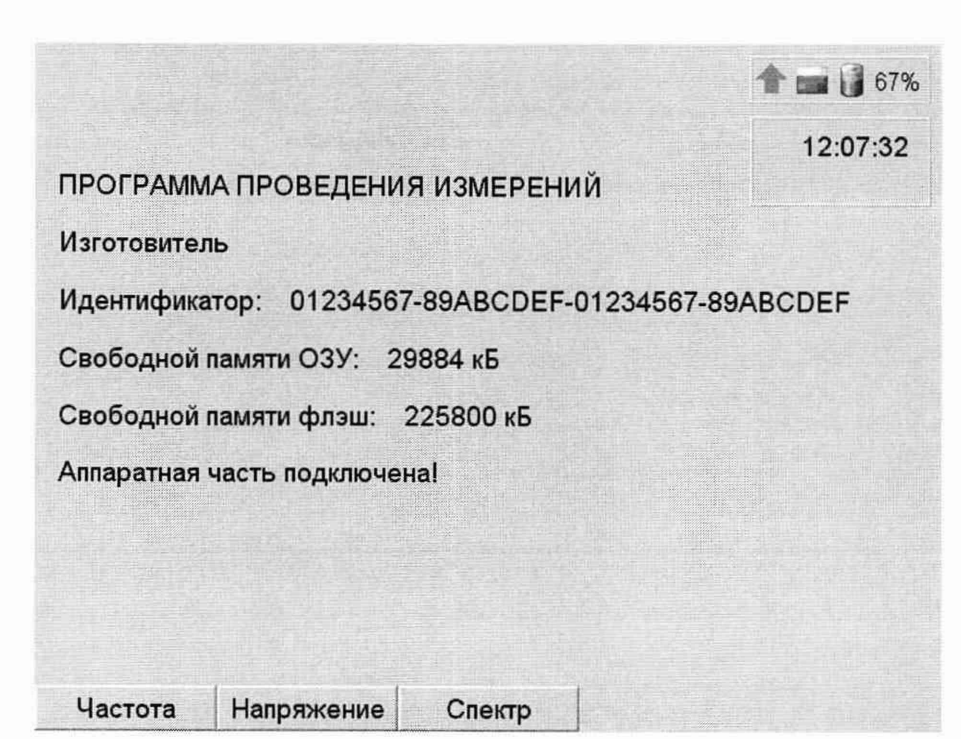

Рисунок 1. Основное окно программы

6.2.3 Проверить соответствие значения идентификатора значению, приведённому в формуляре на комплекс.

 $6.2.4$ Выбрать пункт меню «Частота» нажатием кнопки F3. Должно появиться окно измерения частоты вращения, соответствующее рисунку 2.

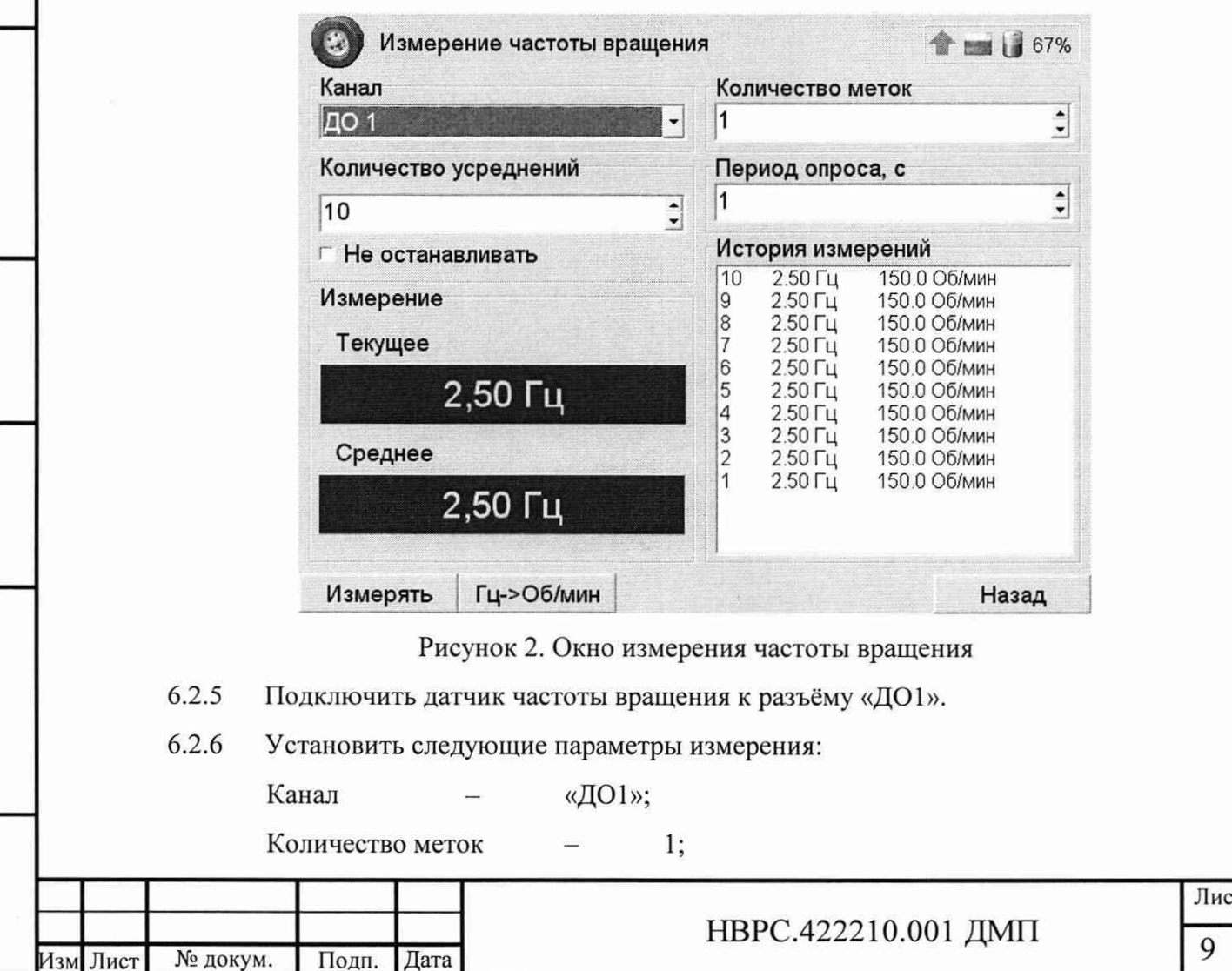

Подп. и дата

Взам.инв. Инв. № дубл.

Подп. и дата

Инв. № подп.

Период опроса, с  $-$  0.5; Количество усреднений - 10; Не останавливать — установлено.

6.2.7 Переключение между полями производить кнопкой «ТАВ», выбор канала производить кнопками курсора, ввод количества меток, периода опроса и количества усреднений производить с кнопок цифровой клавиатуры, значение пункта «не останавливать» изменять кнопкой «Пробел».

6.2.8 Начать измерение частоты вращения, выбрав пункт меню «Измерять» нажатием кнопки F3. Провести перед рабочей частью датчика частоты вращения на расстоянии 1-2 см меткой (оптической или магнитной в зависимости от типа датчика). В полях «Текущее» и «Среднее» должны появиться значения измеряемой величины. В таблице «История измерений» должны появиться записи, состоящие из порядкового номера измерения и результата измерения в [Гц] и [об/мин].

6.2.9 Переключить единицы измерения частоты вращения, выбрав соответствующий пункт меню нажатием кнопки F4. Единицы измерения в полях «Текущее» и «Среднее» должны измениться.

6.2.10 Повторить 6.2.5...6.2.8 для всех каналов измерения частоты вращения, выведенных на разъёмы для данной модификации БОК.

6.2.11 Остановить измерение, выбрав пункт меню «Остановить» нажатием кнопки F3.

6.2.12 Вернуться к основному окну программы, выбрав пункт меню «Назад» нажатием кнопки F7.

Подп. и дата

Инв. № дубл.

Взам.инв№

Подп. и дата

6.2.13 Выбрать пункт меню «Напряжение» нажатием кнопки F4. Должно появиться окно настройки измерения напряжения, соответствующее рисунку 3.

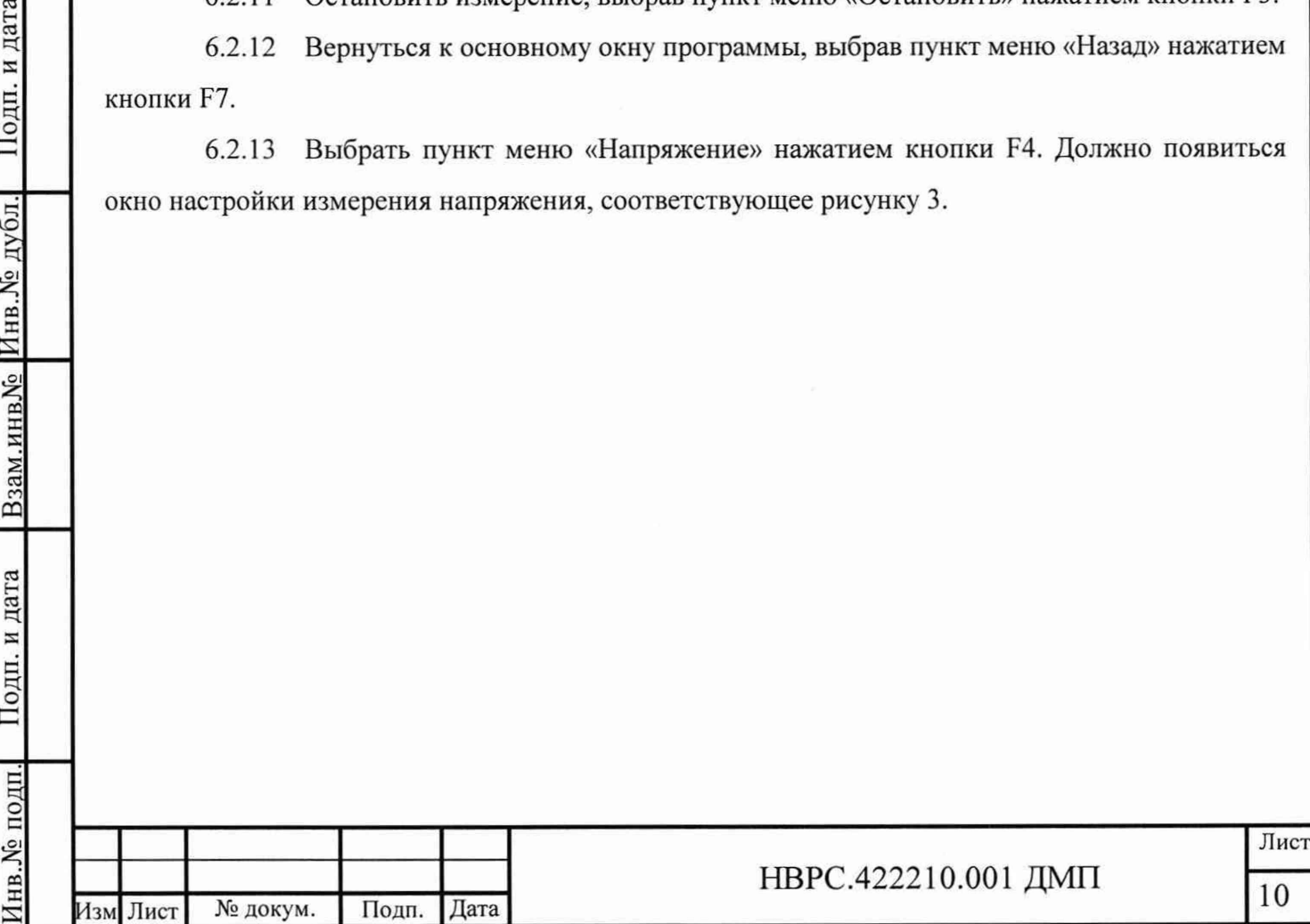

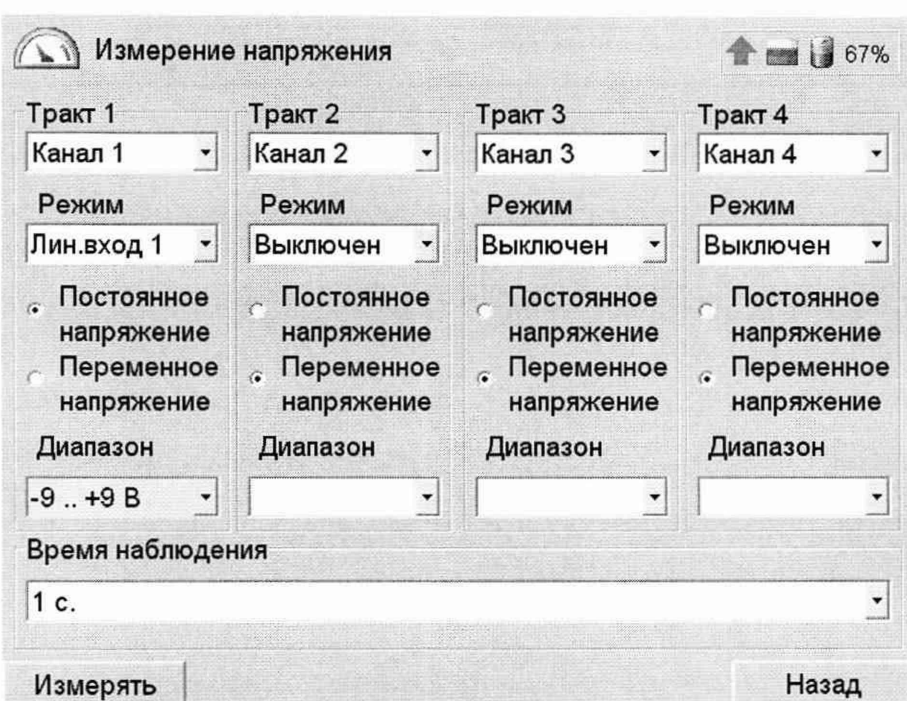

Рисунок 3. Окно настройки измерения напряжения

6.2.14 Установить следующие параметры измерения для всех трактов: Каналы - «Канал 1», «Канал 2», «Канал 3», «Канал 4»; Режим работы - «ВД03»; Измеряемый параметр - «Постоянное напряжение»; Время наблюдения - 0,5 с.

Переключение между полями производить кнопкой «ТАВ», выбор канала, режима работы, диапазона измерения и времени наблюдения производить кнопками курсора, выбор измеряемого параметра производить кнопкой «Пробел».

6.2.15 Начать измерение напряжение, выбрав пункт меню «Измерять» нажатием кнопки F3. Должно появиться окно проведения измерения напряжения, соответствующее рисунку 4. Измерение должно начаться автоматически.

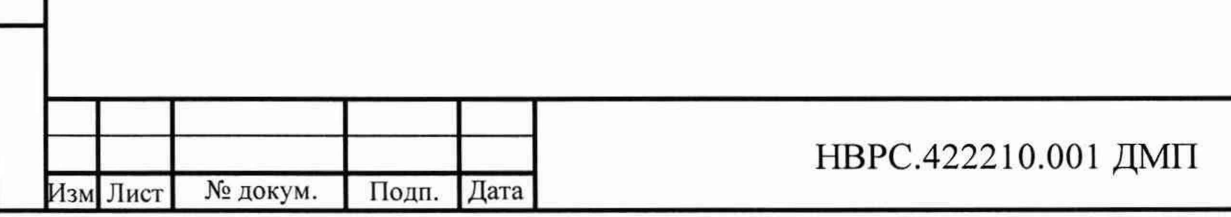

Лист

11

Инв.№ подп.1 Подп. и дата | Взам.инв№ |Инв.№ дубл.| Подп. и дата

Подп. и дата

№ полп

Взам.инв. Ме Инв. Ме дубл.

Подп. и дата

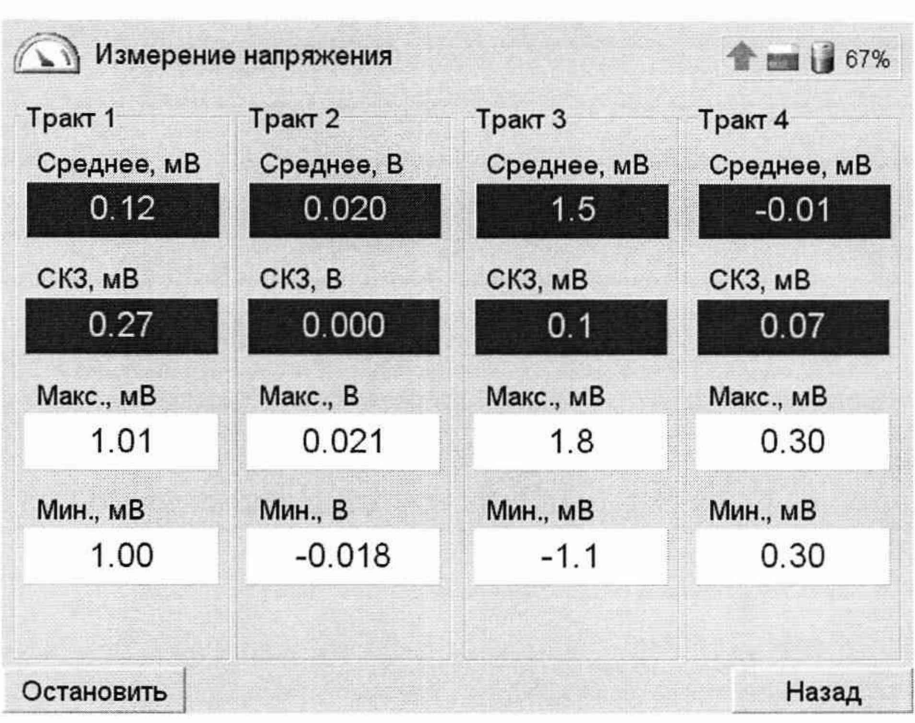

Рисунок 4. Окно проведения измерения напряжения

6.2.16 Проверить мультиметром наличие напряжения (15±1) В на разъёмах, соответствующих каналам 1, 2, 3 и 4.

6.2.17 Вернуться к окну настройки измерения напряжения, выбрав пункт меню «Назад» нажатием кнопки F7.

6.2.18 Повторить 6.2.14...6.2.17 для всех каналов измерения, выведенных на разъёмы для данной модификации БОК.

6.2.19 Вернуться к основному окну программы, выбрав пункт меню «Назад» нажатием кнопки F7.

6.2.20 Выбрать пункт меню «Спектр» нажатием кнопки F5. Должно появиться окно настройки вычисления спектра, соответствующее рисунку 5.

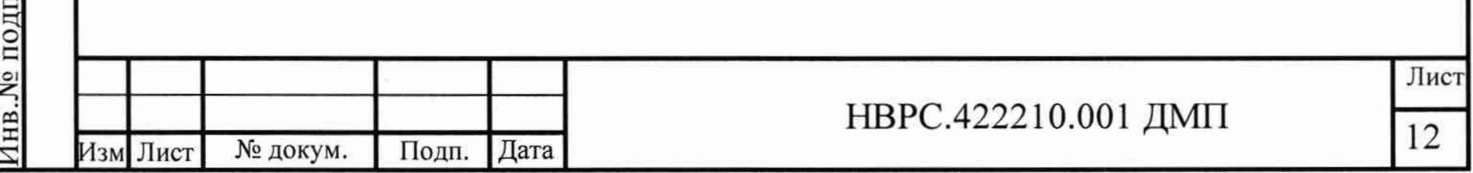

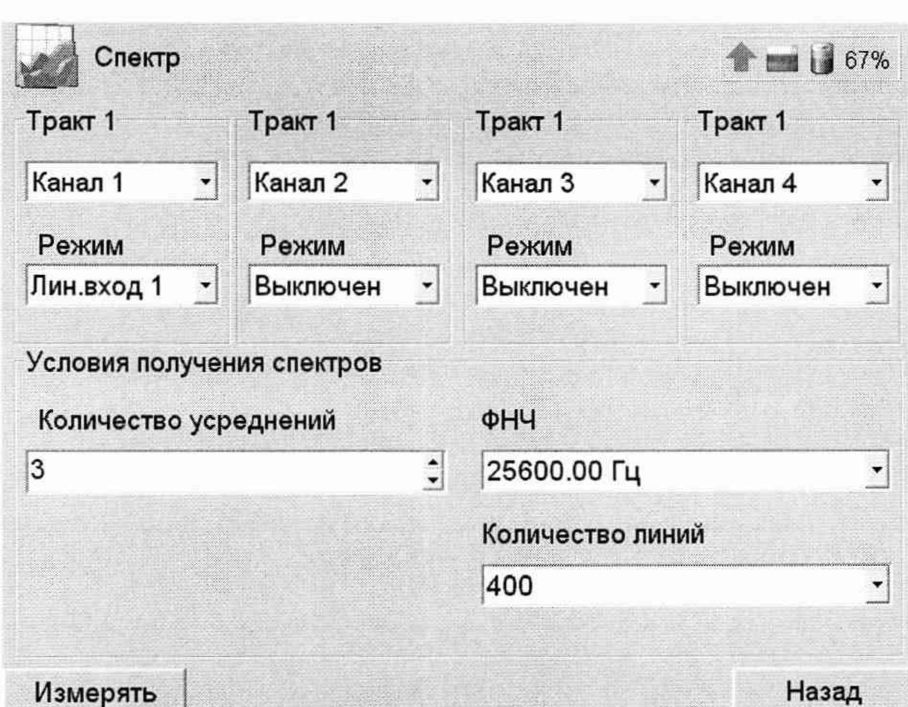

Рисунок 5. Окно настройки вычисления спектра

6.2.21 Установить следующие параметры для всех трактов:

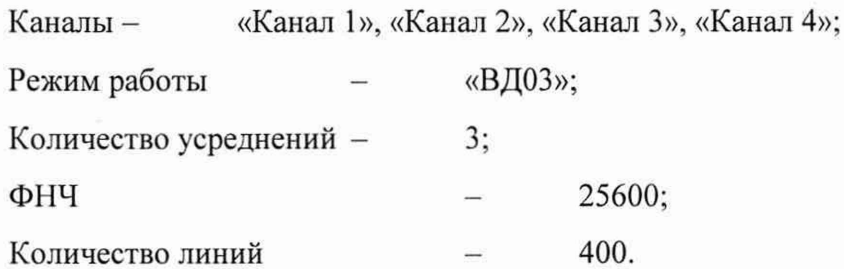

Переключение между полями производить кнопкой «ТАВ», выбор канала, режима работы, ФНЧ и количества линий производить кнопками курсора, количество усреднений ввести с цифровой клавиатуры.

6.2.22 Начать измерение напряжение, выбрав пункт меню «Измерять» нажатием кнопки F3. Должно появиться окно проведения вычисления спектра, соответствующее рисунку 6. Измерение должно начаться автоматически. По завершению измерения в строке статуса должна появиться надпись «Измерение завершено».

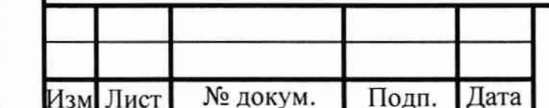

Подп. и дата

Инв. № дубл.

Взам.инв№

Подп. и дата

№ подп.

### НВРС.422210.001 ДМП

Лист 13

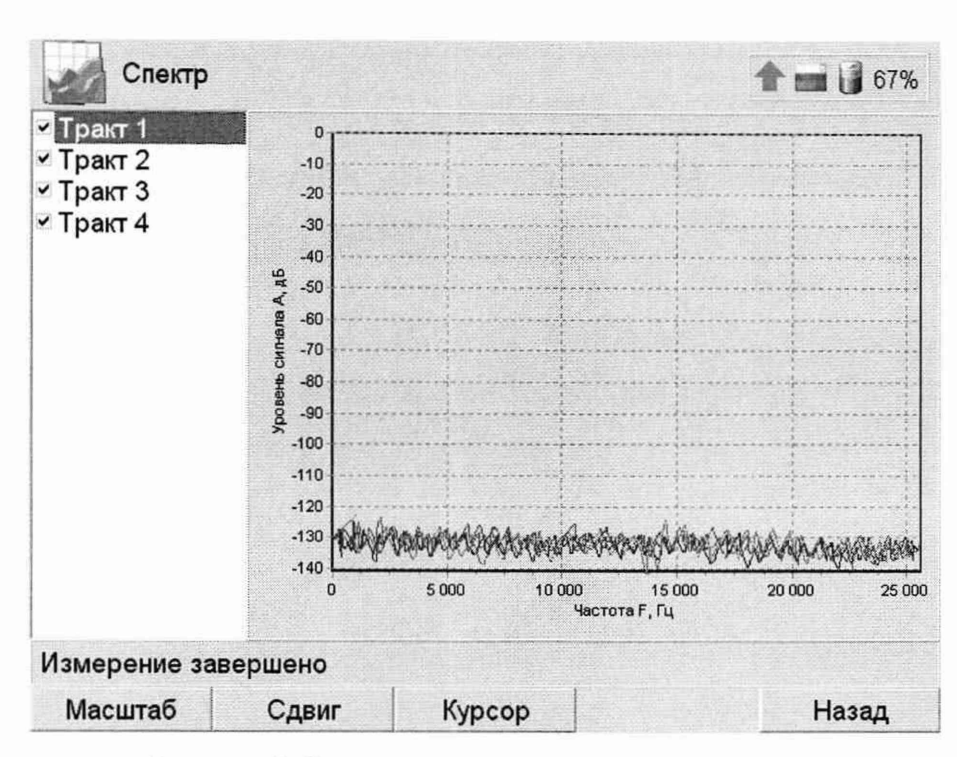

Рисунок 6. Окно проведения вычисления спектра

6.2.23 Вернуться к окну настройки вычисления спектра, выбрав пункт меню «Назад» нажатием кнопки F7. Вернуться к основному окну программы, выбрав пункт меню «Назад» нажатием кнопки F7.

6.2.24 Завершить работу с программой, нажав на кнопку питания на лицевой панели БОК. Должно появиться окно завершения работы.

6.2.25 Выключить БОК, выбрав пункт «Да» нажатием кнопки F3.

6.2.26 Результат опробования считается положительным, если выполняются следующие условия:

- идентификатор программы соответствует приведённому в формуляре;

- для всех каналов измерения частоты вращения, выведенных на разъёмы для данной модификации БОК, датчик оборотов реагирует на метку;

- для всех каналов измерения напряжения, выведенных на разъёмы для данной модификации БОК, в момент измерения в режиме «ВД03» на разъёме присутствует напряжение  $(15\pm1)$  B;

- были построены спектры сигналов для всех трактов.

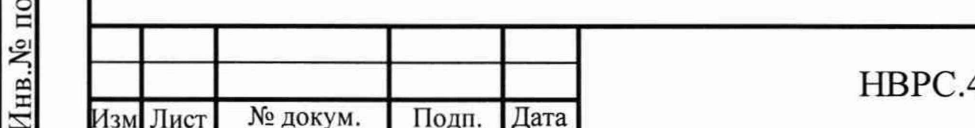

Подп. и дата

Инв. № дубл.

Взам.инв.

1одп. и дата

Ę

Лис 14

6.3 Проверка погрешности измерения частоты вращения.

6.3.1 Основная относительная погрешность комплекса при измерении частоты вращения определяется по результатам измерения частоты вращения Q в контрольных точках (75; 150; 300; 600; 1200; 2400; 4800; 7200) об/мин.

6.3.2 Подключить генератор согласно схеме приложения А. Проверка проводится отдельно для каждого канала измерения частоты вращения в соответствии с модификацией комплекса.

6.3.3 Установить на генераторе режим генерации импульсов положительной полярности со следующими параметрами: напряжение нижнего уровня сигнала 0,1 В; напряжение верхнего уровня сигнала 3,1 В; частоту  $F_{\text{ver}}$ ,  $\Gamma$ ц в соответствии с контрольной точкой  $\Omega$ =75 об/мин (F<sub>ycT</sub>= $\Omega/60$ ); скважность 50%.

6.3.4 Включить БОК, запустить программу проведения измерений и подключиться к комплексу.

6.3.5 Выбрать пункт меню «Частота».

6.3.6 Установить следующие параметры измерения:

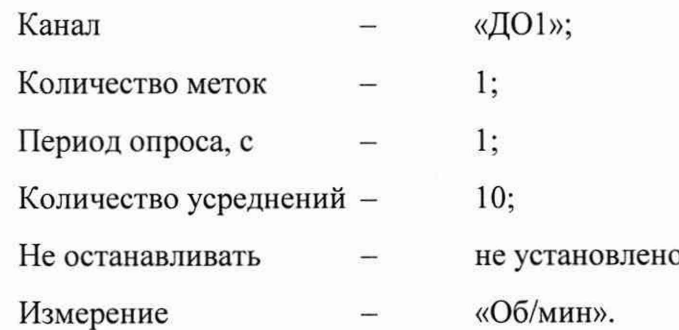

6.3.7 Начать измерение частоты вращения, выбрав пункт меню «Измерять».

6.3.8 По завершению измерения определить относительную погрешность измерения частоты  $\delta_F$ , %, по формуле:

$$
S_F = \left| \frac{\Omega_{u_{3M}} - 60 \cdot F_{ycm}}{60 \cdot F_{ycm}} \right| \cdot 100 \,, \tag{2}
$$

где  $\Omega_{h}$ <sub>изм</sub> – показания комплекса в поле «Усредненное», об/мин;

 $F_{\text{ver}}$  – частота, установленная на генераторе,  $\Gamma$ ц.

6.3.9 Повторить пп 6.3.3 - 6.3.8 для контрольных точек 150; 300; 600; 1200; 2400; 4800; 7200 об/мин

6.3.10 Результат проверки считается положительным, если во всех контрольных точках относительная погрешность измерения частоты вращения не превышает 0,5 %.

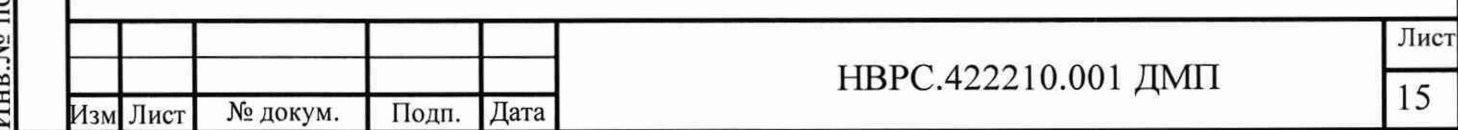

Подп. и дата Инв.№ подп.I Подп. и дата | Взам.инв№ |Инв.№ дубл.| Подп. и дата Инв. № дубл. Взам.инв № Подп. и дата одп.

6.4 Проверка погрешности измерения постоянного напряжения.

6.4.1 Основная абсолютная погрешность комплекса при измерении постоянного напряжения определяется по результатам измерениям постоянного напряжения в следующих контрольных точках:

— для режима «Лин.вход 1»: (-9; -5; 0; 5; 9) В;

— для режима «Лин.вход 2»: (1; 5; 10; 15; 19) В.

6.4.2 Подключить источник постоянного напряжения к БОК согласно схемы приложения Б. Допускается вместо источника постоянного напряжения использовать генератор.

6.4.3 Установить следующие параметры измерения для всех трактов:

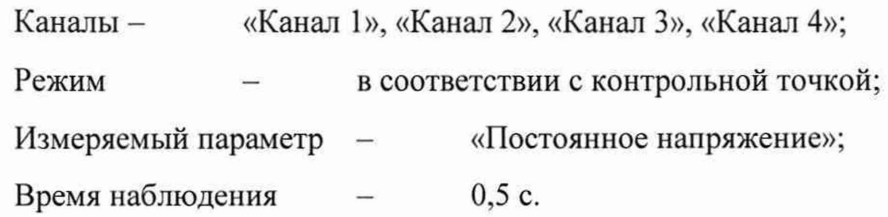

6.4.4 Начать измерение напряжения, выбрав пункт меню «Измерять».

6.4.5 Установить на источнике величину постоянного напряжения в соответствии с проверяемой контрольной точкой. Величину напряжения контролировать мультиметром.

6.4.6 После окончания переходных процессов зафиксировать показания мультиметра и комплекса с точностью, равной дискретности показаний комплекса.

6.4.7 Определить для каждого тракта (номер тракта соответствует номеру канала) погрешность измерения постоянного напряжения  $\Delta_{CP}$ , В, по формуле:

$$
\Delta_{CP} = |U_{CP} - U_{DC}|,\tag{3}
$$

где Ucp - показания комплекса в поле «Среднее», В;

 $U_{DC}$  -величина постоянного напряжения, измеренная мультиметром, В.

Результат проверки считается положительным, если во всех контрольных точках абсолютная погрешность измерения постоянного напряжения не превышает значений:

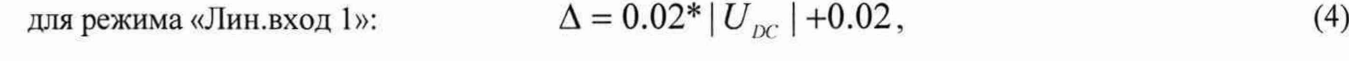

для режима «Лин.вход 2»:  $\Delta = 0.02^* | U_{DC} - 10 | + 0.02$ , (5)

Инв.№ подп.1 Подп. и дата | Взам.инв№ |Инв.№ дубл.| Подп. и дата

Взам.инв.

Подп. и дата

1нв.№ подп.

Подп. и дата

Инв. № дубл.

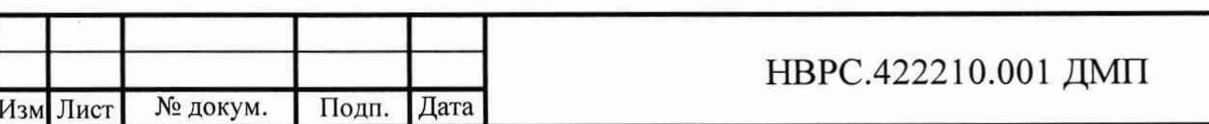

Лист

16

6.5 Проверка погрешности измерения переменного напряжения.

6.5.1 Основная абсолютная погрешность комплекса при измерении СКЗ переменного напряжения определяется на частоте 1000 Гц по результатам измерениям СКЗ переменного напряжения в режиме «Лин.вход 1» в следующих контрольных точках:

— для диапазона 0,01 В ..7 В: (0,01; 0,1; 1; 5; 7) В;

— для диапазона 1 мВ .. 1000 мВ: (1; 10; 100; 500; 1000) мВ;

— для диапазона 1 мВ ..100 мВ: (1; 3; 10; 30; 100) мВ.

6.5.2 Подключить генератор к БОК согласно схемы приложения Б.

6.5.3 Установить следующие параметры измерения для всех трактов: Каналы - «Канал 1», «Канал 2», «Канал 3», «Канал 4»; Режим — «Лин.вход 1»; Измеряемый параметр - «Переменное напряжение»; Диапазон - в соответствии с контрольной точкой; Время наблюдения - 0,5 с.

6.5.4 Начать измерение напряжения, выбрав пункт меню «Измерять».

6.5.5 Установить на генераторе режим генерации синусоидального сигнала со следующими параметрами: действующее значение напряжения в соответствии с контрольной точкой; частота 1000 Гц; напряжение смещения 0 В. Действующее значение переменного напряжения контролировать мультиметром.

6.5.6 После окончания переходных процессов зафиксировать показания мультиметра и комплекса с дискретность, равной дискретности показаний комплекса.

6.5.7 Определить для каждого тракта погрешность измерения среднеквадратического значения напряжения  $\Delta_{CK3}$ , В или мВ в соответствии с контрольной точкой, по формуле:

$$
\Delta_{CK3} = |U_{CK3} - U_{AC}|,\tag{6}
$$

где  ${\rm U_{CK3}}$  – показания комплекса в поле «СКЗ», В или мВ в соответствии с контрольной точкой;

 $U_{AC}$  - действующее значение напряжения переменного тока, измеренное мультиметром, В или мВ в соответствии с контрольной точкой.

6.5.8 Определить предел допускаемой абсолютной погрешности измерения переменного напряжения А, В или мВ в соответствии с контрольной точкой, по формуле:

где  $U_{AC}$  - действующее значение переменного напряжения, измеренное мультиметром, В или мВ в соответствии с контрольной точкой.

6.5.9 Результат проверки считается положительным, если для всех трактов абсолютная погрешность измерения СКЗ переменного напряжения не превышает значений:

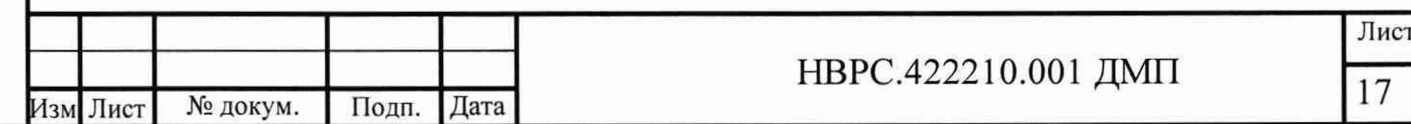

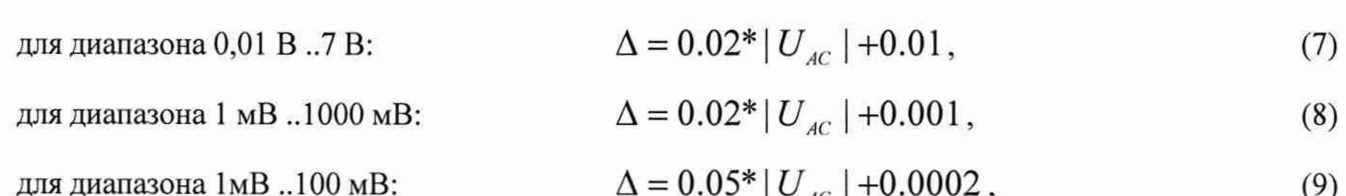

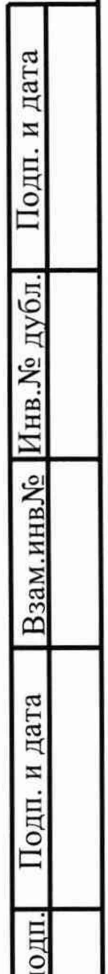

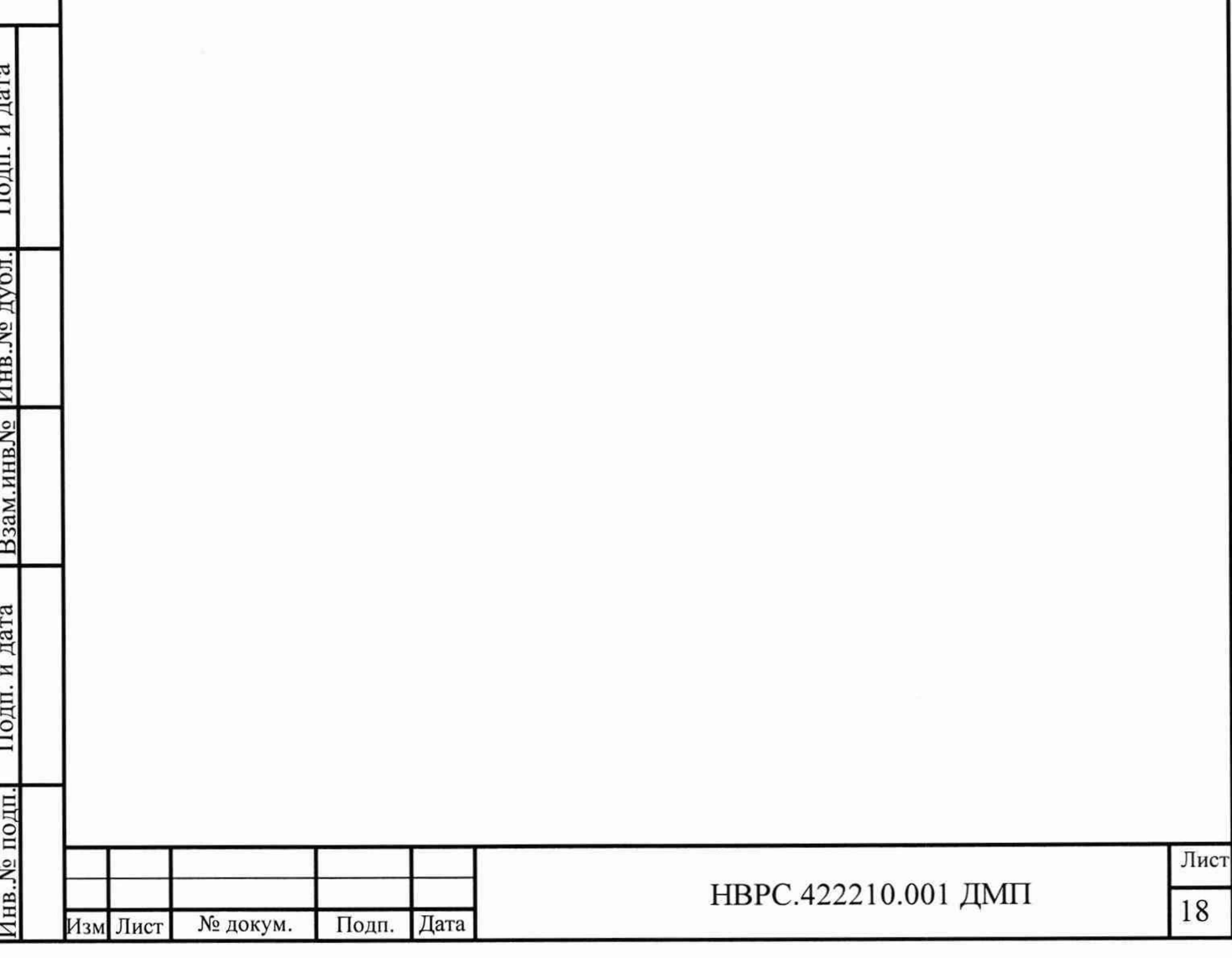

6.6 Проверка рабочего диапазона частот измерения среднеквадратического значения напряжения.

6.6.1 Проверка рабочего диапазона частот производится определением основной абсолютной погрешности комплекса по результатам измерения СКЗ переменного напряжения в режиме «Лин.вход 1» в контрольных точках (10; 100; 1000; 10000) Гц при следующих действующих значениях напряжения:

— для диапазона 0,01 В ..7 В: 6,3 В;

— для диапазона 1 мВ ..1000 мВ: 900 мВ;

— для диапазона 1 мВ ..100 мВ: 90 мВ;

6.6.2 Подключить генератор к БОК согласно схемы приложения Б.

6.6.3 Включить БОК и запустить программу проведения измерений.

6.6.4 Выбрать пункт «Напряжение». Установить следующие параметры измерения для всех трактов:

> Каналы - «Канал 1», «Канал 2», «Канал 3», «Канал 4»; Режим — «Лин.вход 1»; Измеряемый параметр - «Переменное напряжение»; Диапазон - в соответствии с контрольной точкой; Время наблюдения - 0,5 с.

6.6.5 Начать измерение напряжения, выбрав пункт меню «Измерять».

6.6.6 Установить на генераторе режим генерации синусоидального сигнала со следующими параметрами: действующее значение напряжения в соответствии с контрольной точкой; частота в соответствии с контрольной точкой; напряжение смещения 0 В. Действующее значение переменного напряжения контролировать мультиметром.

6.6.7 После окончания переходных процессов зафиксировать показания мультиметра и комплекса с точностью, равной дискретности показаний комплекса.

6.6.8 Определить для каждого тракта погрешность измерения среднеквадратического значения напряжения по формуле (6).

6.6.9 Результат проверки считается удовлетворительными, если для всех трактов, на всех контролируемых частотах погрешности измерения действующего значения переменного напряжения не превышают значений, вычисленных по формулам  $(7) - (9)$  для напряжений 6,3B, 900 мВ и 90мВ, соответственно..

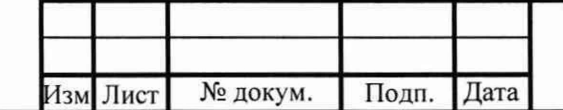

Инв.№ подп.| Подп. и дата | Взам.инв№ |Инв.№ дубл.| Подп. и дата

Взам.инв.

Подп. и дата

подп.

۶

Подп. и дата

Инв. № дубл.

#### НВРС.422210.001 ДМП

Лист 19

7 Оформление результатов поверки

7.1 При положительных результатах поверки оформляют свидетельство о поверке, оформленное в соответствии с приказом Минпромторга от 2 июля 2015 года N 1815 и делают соответствующую отметка в формуляре комплекса.

7.2 Если по результатам поверки, комплекс признан непригодным к применению, выписывается извещение о непригодности к применению. .

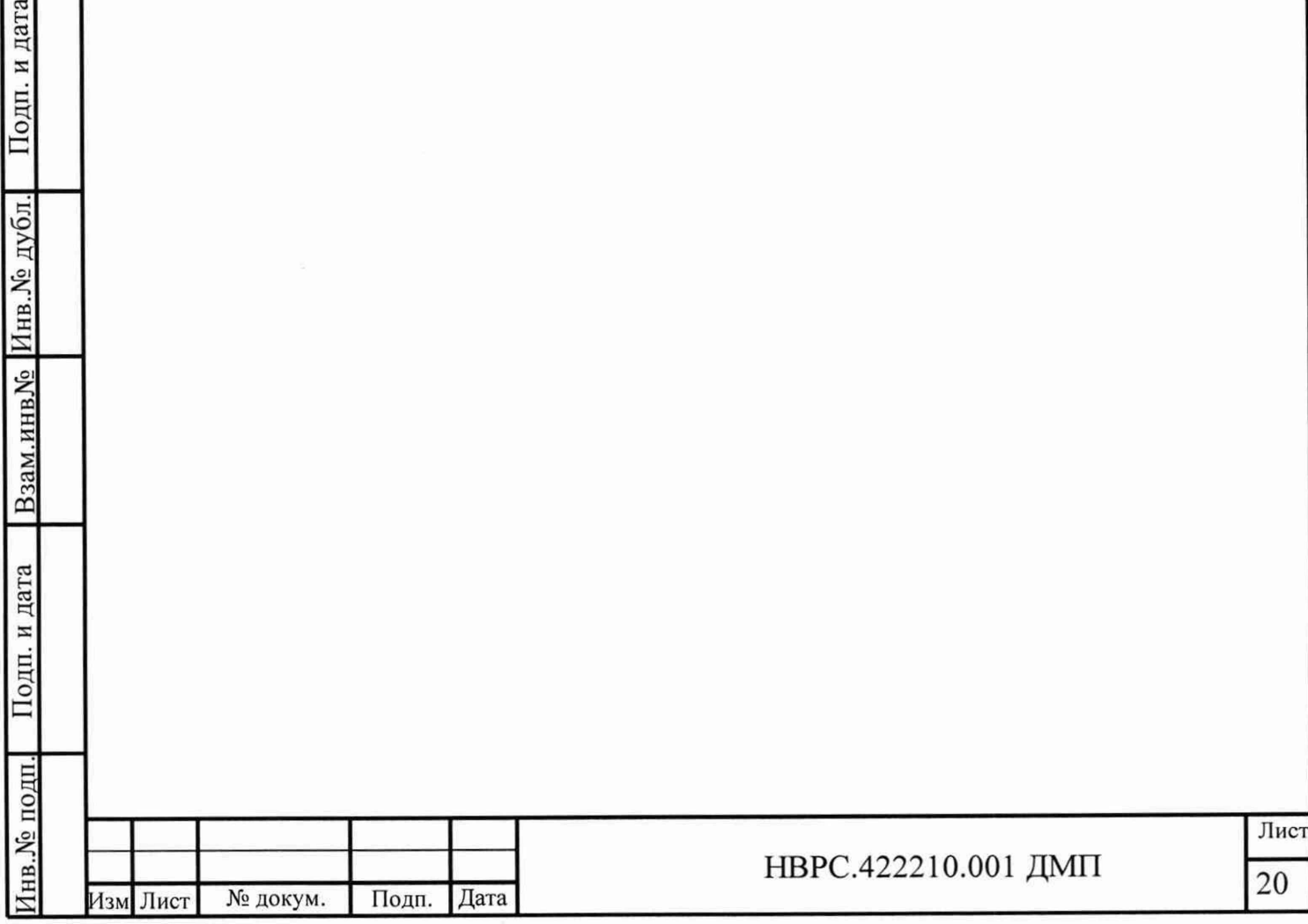

Приложение А

(обязательное)

Схема подключения приборов и оборудования при проверке погрешности комплекса при измерении частоты вращения

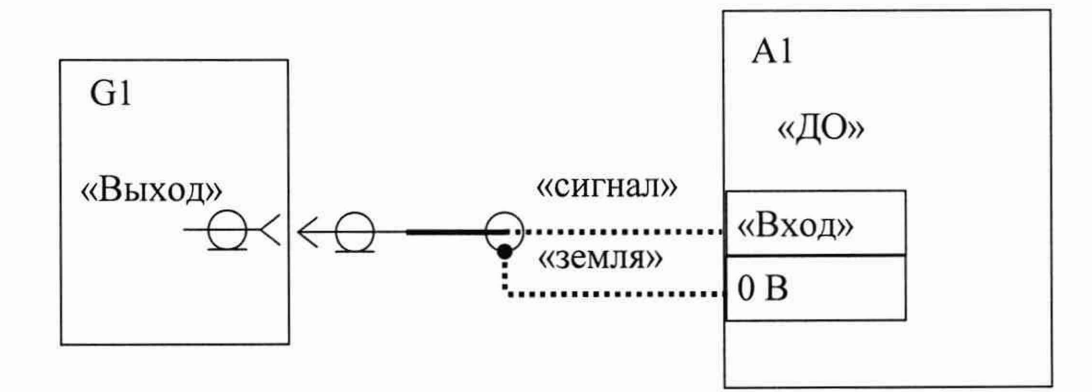

А1 - блок обработки и контроля комплекса (БОК)

G1 - генератор

Кабель для подключения генератора к входу «ДО» комплекса поставляется по заказу, допускается подключение генератора к комплексу производить кабелями, входящими в комплект его поставки.

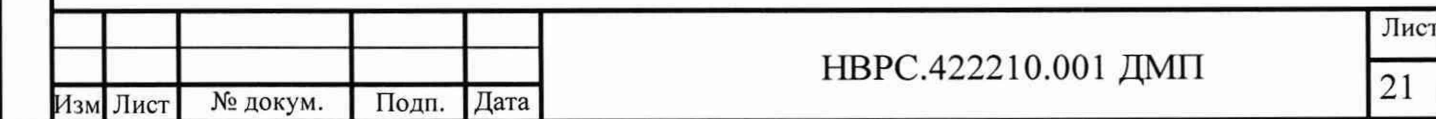

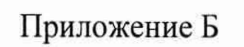

### (обязательное)

напряжения Схема подключения приборов и оборудования при проверке погрешности измерения

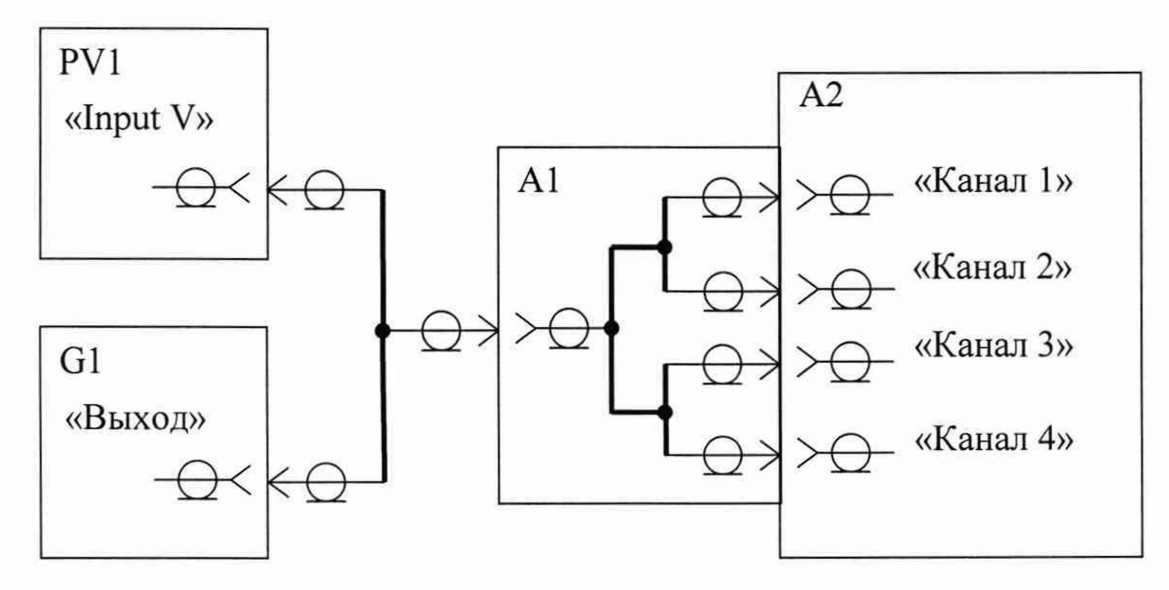

А1 - разветвитель (поставляется по заказу)

А2 - блок обработки и контроля комплекса (БОК)

G1 - генератор или источник постоянного напряжения

PV1 - мультиметр

Подключение комплекса к генератору и мультиметру производить кабелями, входящи-

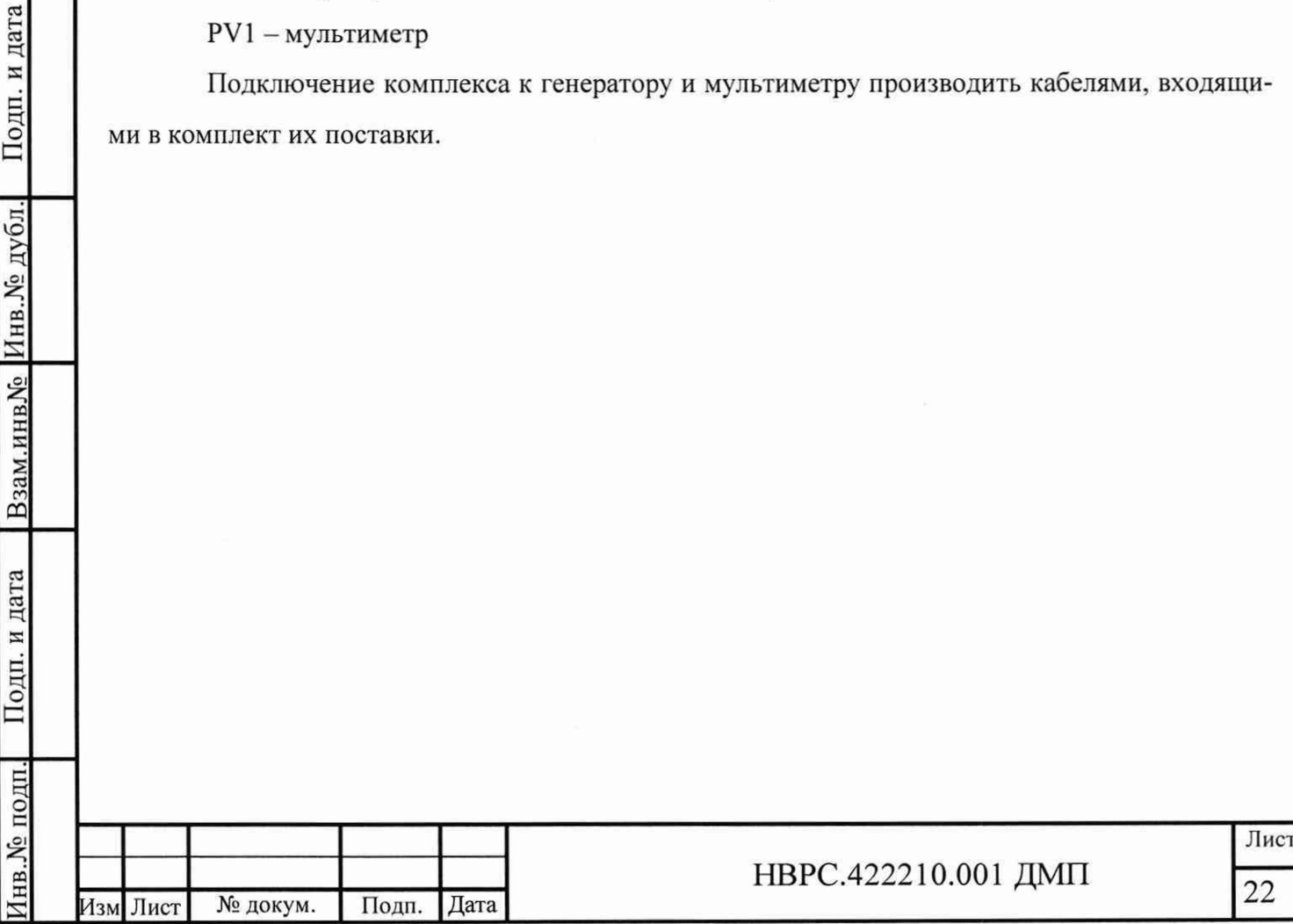

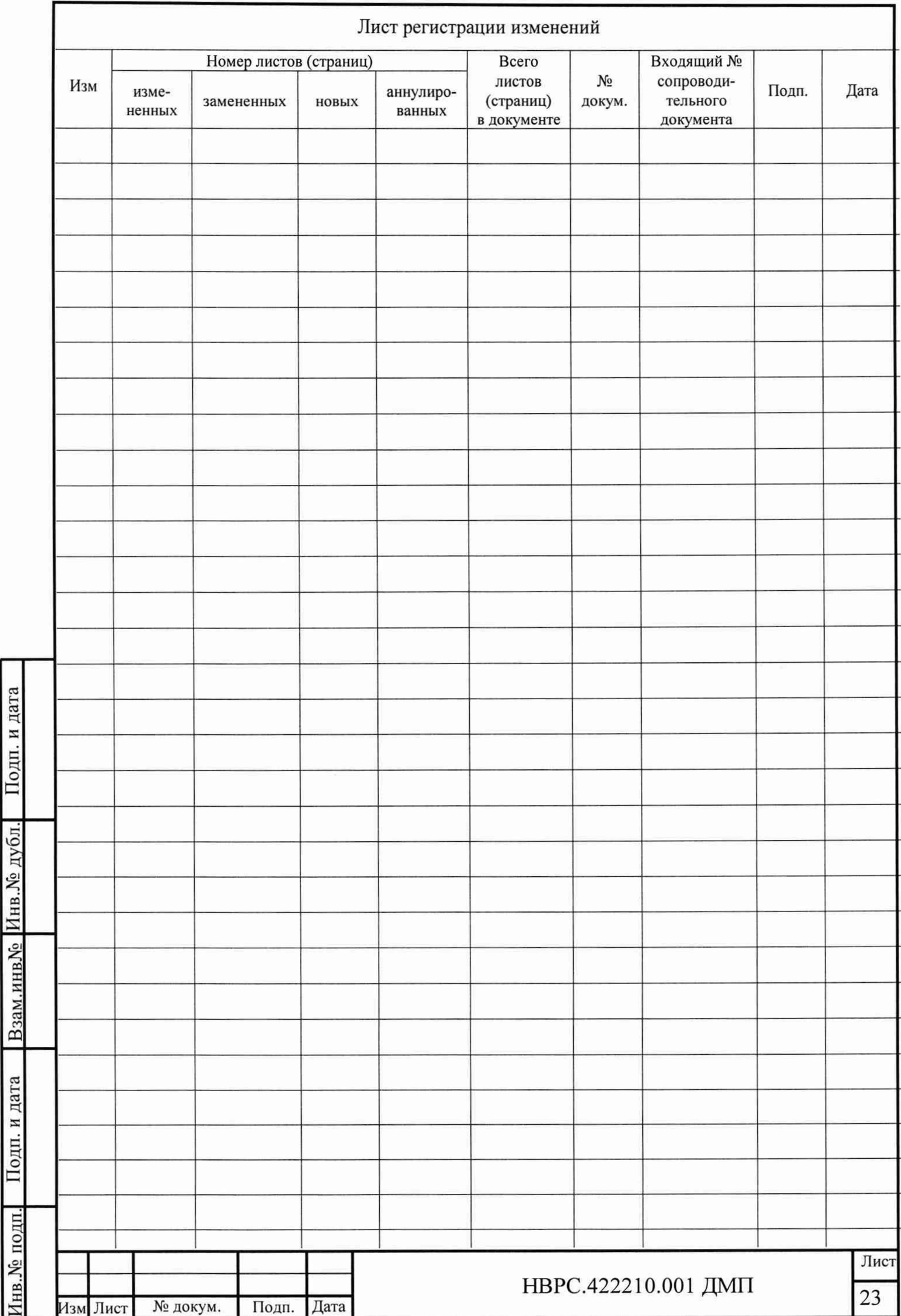